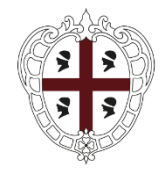

> PRESIDÈNTZIA PRESIDENZA

Direzione generale della Centrale regionale di committenza Servizio Spesa comune

# **PROCEDURA APERTA, SUDDIVISA IN LOTTI, FINALIZZATA ALLA STIPULA DI CONVENZIONI QUADRO PER L'AFFIDAMENTO DEL SERVIZIO DI MANUTENZIONE IMPIANTI DEGLI IMMOBILI IN USO ALLE AMMINISTRAZIONI DEL TERRITORIO DELLA REGIONE AUTONOMA DELLA SARDEGNA**

**Lotto 1 CIG 85748226F6 Lotto 2 CIG 85748741E1 Lotto 3 CIG 85749218A8 Lotto 4 CIG 8574973393**

# **GUIDA ALL'ADESIONE ALLE CONVENZIONI DEI SERVIZI DI MANUTENZIONE IMPIANTI**

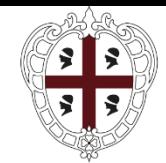

PRESIDÈNTZIA PRESIDENZA

Direzione generale della Centrale regionale di committenza Servizio Spesa comune

### **Premesse**

La presente Guida ha l"obiettivo di illustrare le modalità di adesione alle convenzioni per l"affidamento del *"servizio di manutenzione impianti degli immobili in uso alle Amministrazioni ed Enti della Regione Autonoma della Sardegna*":

Questo documento non intende sostituire né integrare la documentazione contrattuale sottoscritta fra le parti, pertanto le informazioni in esso contenute non possono essere motivo di rivalsa da parte delle Amministrazioni contraenti nei confronti del Fornitore e/o della Centrale regionale di committenza.

Le convenzioni sono articolate per Lotto, pertanto le Amministrazioni dovranno scegliere quella di loro interesse:

**Lotto 1 – SARDEGNA SUD -** Servizio di manutenzione impianti degli immobili in uso alle amministrazioni della Regione Autonoma della Sardegna rientranti nel territorio della Provincia del Sud Sardegna e della Città Metropolitana di Cagliari;

**Lotto 2 – SARDEGNA OVEST -** Servizio di manutenzione impianti degli immobili in uso alle amministrazioni della Regione Autonoma della Sardegna rientranti nel territorio della Provincia di Oristano;

**Lotto 3 – SARDEGNA EST -** Servizio di manutenzione impianti degli immobili in uso alle amministrazioni della Regione Autonoma della Sardegna rientranti nel territorio della Provincia di Nuoro;

**Lotto 4 – SARDEGNA NORD -** Servizio di manutenzione impianti degli immobili in uso alle amministrazioni della Regione Autonoma della Sardegna rientranti nel territorio della Provincia di Sassari.

Si riporta di seguito una breve descrizione delle attività finalizzate all"attivazione dei servizi e alle modalità di emissione dell"ordinativo di fornitura all"interno del sistema informatizzato della Centrale Regionale di Committenza (SardegnaCAT).

### **INCENTIVI TECNICI art. 113 del D.Lgs. 50/2016**

La procedura d"appalto finalizzata all"affidamento delle Convenzioni quadro in argomento è soggetta all"applicazione dell"art. 113 del D.Lgs. 50/2016 e dell"art. 33 della L.R. 8/2018, secondo le modalità previste dalle Linee guida "Disciplina degli incentivi tecnici del Sistema Regione" approvate con

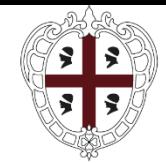

PRESIDÈNTZIA PRESIDENZA

Direzione generale della Centrale regionale di committenza Servizio Spesa comune

Deliberazione della Giunta Regionale n. 9/51 del 22/02/2019.

Le Amministrazioni che intendono aderire alle Convenzioni sopra citate dovranno prevedere nel quadro economico di dettaglio degli stanziamenti previsti per il servizio di manutenzione degli immobili, approvato con il provvedimento che dispone l"adesione alle stesse, una quota parte del fondo previsto per gli incentivi per le funzioni tecniche ai sensi del comma 2 dell"art. 113 del codice dei contratti, pari a un quarto del valore dello stesso, a favore della CRC per l"espletamento dei compiti svolti dal personale della Centrale nell"espletamento della procedura di affidamento.

Il provvedimento di stanziamento dovrà essere notificato alla CRC tramite PEC all"indirizzo di posta elettronica di codesta Amministrazione (pres.crc.ras@pec.regione.sardegna.it).

Il pagamento dovrà avvenire mediante bonifico al seguente conto di Tesoreria regionale:

Regione Sardegna C/tesoreria: **IT28I0101504801000070673111** con l"indicazione delle seguenti causali;

- Per la quota dell"80% della parte del fondo destinato alla CRC, di spettanza ai dipendenti della Centrale di committenza dovrà essere indicato il capitolo del Bilancio regionale (EC343.028), il CDR (00.01.09.06) e il motivo del pagamento (quota 80% incentivi art 113 comma 5 codice contratti – Gara manutenzioni);
- Per la quota del 20% della parte del fondo per la CRC, destinata all"innovazione la causale dovrà indicare il capitolo del Bilancio regionale (EC343.029), il CDR (00.01.09.00) e il motivo del pagamento (quota 20% incentivi art 113 comma 5 codice contratti – Gara manutenzioni);

Si chiede cortesemente di trasmettere all"indirizzo di posta elettronica certificata sopra indicato la conferma dell"avvenuta liquidazione al fine di consentire il perfezionamento dei conseguenti atti contabili e amministrativi.

Si richiede inoltre che venga dato riscontro, nelle comunicazioni di cui sopra, dell"individuazione del Direttore dell"esecuzione del contratto per il servizio oggetto della convenzione, la cui nomina, ai sensi dell"art. 113 del D.Lgs. 50/2016, costituisce un elemento indispensabile per l"applicazione delle disposizioni sugli incentivi tecnici.

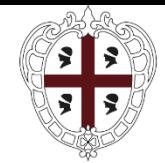

PRESIDÈNTZIA PRESIDENZA

Direzione generale della Centrale regionale di committenza Servizio Spesa comune

## **ATTIVAZIONE DEI SERVIZI**

Le Amministrazioni che intendono aderire alla convenzione di riferimento sono tenute a consultare tutti i documenti amministrativi ad essa connessi (convenzione, capitolato tecnico, offerta economica e tutti gli allegati disponibili sul portale di SardegnaCAT). In particolare il procedimento per l"attivazione del servizio è disciplinato al paragrafo 6 del Capitolato tecnico.

L"Offerta Tecnica del Fornitore non viene pubblicata sulla Piattaforma, in allegato alla Convenzione, ma verrà trasmessa via mail alle Amministrazioni interessate all"adesione previa richiesta da inoltrare ai seguenti indirizzi: [smelis@regione.sardegna.it](mailto:smelis@regione.sardegna.it) e mcannavera@regione.sardegna.it

L"Amministrazione, per utilizzare la Convenzione ed attivare i servizi, deve seguire il seguente iter procedurale:

- a) effettuare l'apposita Registrazione sul CAT  $\rightarrow$  https://www.sardegnacat.it/;
- b) emettere una Richiesta Preliminare di Fornitura (RPF);
- c) valutare il Piano dettagliato delle attività (PDA) consegnato dal Fornitore;
- d) emettere l"Ordinativo Principale di Fornitura (OPF);
- e) formalizzare il Verbale di Consegna.

Dal canto suo, il Fornitore, una volta ricevuta la Richiesta Preliminare di Fornitura deve:

- a) verificare la correttezza della RPF ed il rispetto dei requisiti e di tutte le condizioni per l"adesione, fatta eccezione per quella di carattere economico di cui alla successiva lettera d);
- b) comunicare la validità formale della RPF ed il rispetto dei requisiti (e comunque prestare il supporto necessario per la corretta formalizzazione) e concordare la data per il sopralluogo;
- c) effettuare il sopralluogo preliminare;
- d) verificare e comunicare all"Amministrazione, la possibilità\impossibilità di accettare l"Ordinativo Principale di Fornitura (OPF) in riferimento alle residua disponibilità del massimale di gara eventualmente esteso;
- e) elaborare e trasmettere all"Amministrazione il Piano dettagliato delle attività (PDA);
- f) recepire nel Piano dettagliato delle attività (PDA) le eventuali evidenze dell"Amministrazione;

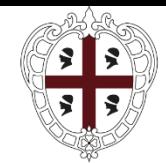

PRESIDÈNTZIA PRESIDENZA

Direzione generale della Centrale regionale di committenza Servizio Spesa comune

g) formalizzare il Verbale di Consegna.

Si precisa inoltre che l"eventuale comunicazione di impossibilità di cui alla precedente lettera d) determina l"interruzione del processo di attivazione dei servizi.

Nel seguito viene descritto il processo di attivazione dei servizi oggetto della Convenzione ed il contenuto di ognuno dei documenti sopra riportati.

### **RICHIESTA PRELIMINARE DI FORNITURA**

La Richiesta Preliminare di Fornitura (di seguito RPF) è il documento con cui l"Amministrazione formalizza il proprio interesse alla fruizione dei servizi previsti in Convenzione.

La data di trasmissione delle RPF da parte delle Amministrazione determina l'ordine di priorità con il quale il Fornitore deve dare seguito alle richieste. Pertanto la data di trasmissione garantisce all"Amministrazione un diritto di precedenza rispetto alle altre Amministrazioni che avranno trasmesso le RPF in data successiva.

### **Processo operativo di emissione e verifica della RPF**

La RPF deve essere formalizzata secondo il modello di cui all"Appendice 01 al Capitolato. La compilazione dei campi previsti nel succitato modulo è da ritenersi obbligatoria (ad eccezione dei campi indicati come opzionali) pena la non validità della richiesta ed il conseguente diritto del Fornitore di non dar seguito alla stessa.

In particolare nella compilazione della RPF occorre porre particolare attenzione alla conformità della RPF ai parametri minimi di accesso alla Convenzione di cui al paragrafo 5.3 "Set minimo dei servizi" del Capitolato tecnico.

Inoltre, alla RPF, pena la non validità della stessa, ove ricorrano i presupposti per l'applicazione della clausola sociale di cui al punto 3.2 delle LLGG ANAC n.13 del 13.2.2019, l'Amministrazione contraente dovrà allegare un documento firmato digitalmente con i dati relativi al personale eventualmente da assorbire (fornito dal fornitore uscente), ai sensi dell"articolo 50 del D.Lgs. 50/16 e s.m.i., secondo le indicazioni previste nel CCNL di riferimento. Ove non ricorrano i presupposti per l"applicazione della clausola sociale di cui al punto 3.2 delle LLGG ANAC n.13 del 13.2.2019, l"Amministrazione contraente dovrà produrre un documento firmato digitalmente con la dichiarazione che non si applica la "clausola sociale' e le rispettive motivazioni.

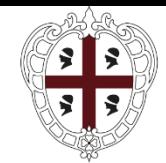

PRESIDÈNTZIA PRESIDENZA

Direzione generale della Centrale regionale di committenza Servizio Spesa comune

Pur non costituendo obbligo alcuno per l"Amministrazione, la RPF vincola l"Amministrazione stessa a:

- individuare il Direttore dell"Esecuzione o una persona ad interim che supporti il Fornitore nella fase di sopralluogo/i agli immobili / impianti;
- fornire tutta la documentazione tecnica in proprio possesso per la stesura del "Piano Dettagliato delle Attività"..

Entro e non oltre 5 (cinque) giorni naturali e consecutivi dalla data di ricevimento, il Fornitore ha l"obbligo di comunicare tramite PEC, all"Amministrazione (nella persona indicata dalla stessa) la validità o meno della RPF, concordando, in caso positivo, una data per il sopralluogo congiunto con il Direttore dell"Esecuzione, da effettuarsi entro 10 giorni, naturali consecutivi (eventualmente ridotti in offerta tecnica – si veda l"art. 6 della Convenzione) dalla data di emissione della RPF, salvo diversi accordi tra le parti.

A seguito del sopralluogo deve essere redatto dal Fornitore e sottoscritto dall"Amministrazione un Verbale di sopralluogo che ne attesti l"avvenuta esecuzione.

Il mancato rispetto dei termini sopra indicati, relativamente alla notifica di validità della RPF e all"esecuzione del sopralluogo, determina l"applicazione delle relative penali previste nel paragrafo 16 del Capitolato tecnico.

Durante la fase di sopralluogo il Fornitore deve prendere conoscenza della consistenza degli impianti e degli spazi ed, in particolare, deve individuare tutti i dati necessari:

- alla definizione delle attività ordinarie e del relativo corrispettivo (ad esempio individuazione del numero e tipologia degli impianti/unità funzionali/componenti da gestire; della superficie degli ambienti, ecc.)-
- alla definizione delle attività di manutenzione necessarie al ripristino della normale funzionalità degli impianti;
- al corretto svolgimento dei servizi;
- alla definizione di una valutazione sommaria del valore complessivo dell"eventuale OPF.

Entro e non oltre il termine di 5 giorni naturali e consecutivi successivi alla data di esecuzione del sopralluogo, a seguito di una valutazione sommaria del valore complessivo dell'eventuale OPF, il Fornitore deve verificare e comunicare all'Amministrazione, la possibilità impossibilità di accettare l"eventuale Ordinativo Principale di Fornitura (OPF) in riferimento alle residua disponibilità del massimale

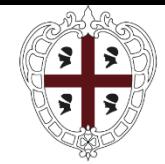

PRESIDÈNTZIA PRESIDENZA

Direzione generale della Centrale regionale di committenza Servizio Spesa comune

di gara eventualmente esteso.

Tale "comunicazione di capienza del massimale", da trasmettersi tramite PEC dovrà essere predisposta secondo il modello di cui all"Appendice 07 al Capitolato e sarà vincolante per il Fornitore che pertanto, in caso di massimale capiente, dovrà accantonare la quota parte di massimale necessaria a soddisfare l"OPF fino all"eventuale emissione dell"Ordinativo Principale di Fornitura o alla decadenza della RPF.

## **PIANO DETTAGLIATO DELLE ATTIVITÀ (PDA)**

Il Piano dettagliato delle attività (di seguito PDA) è un elaborato documentale che formalizza la "Configurazione di servizio" proposta dal Fornitore ed ha l"obiettivo di fornire all"Amministrazione il contenuto, le modalità operative e gestionali ed i corrispettivi economici dei servizi offerti.

Il PDA deve essere redatto dal Fornitore e presentato all"Amministrazione obbligatoriamente entro e non oltre 15 giorni naturali e consecutivi (eventualmente ridotti in offerta tecnica - – si veda l"art. 6 della Convenzione) dalla data di approvazione della RPF. La mancata consegna del PDA nei termini sopra definiti determina l"applicazione della relativa penale.

Insieme alla consegna del PDA, il Fornitore dovrà trasmettere all"Amministrazione il "Progetto di assorbimento" atto ad illustrare le modalità di applicazione della clausola sociale, con particolare riguardo al numero di lavoratori che beneficeranno della stessa, tenuto conto di quanto previsto dall"eventuale CCNL di riferimento, e alla relativa proposta contrattuale (inquadramento e trattamento economico). Nel caso di differimento dei servizi (par .5.2), ove ricorrano i presupposti per l"applicazione della clausola sociale di cui al punto 3.2 delle LLGG ANAC n.13 del 13.2.2019, l"Amministrazione dovrà inviare almeno 15 giorni naturali e consecutivi prima dell"inizio di ciascuno dei servizi posticipati, a mezzo di posta elettronica certificata (PEC), un documento con i dati relativi al personale impiegato eventualmente da assorbire, ai sensi dell"articolo 50 del D.lgs. 50/16 e s.m.i., secondo le indicazioni previste nel CCNL di riferimento. Il Fornitore è tenuto a rispondere con gli stessi termini e le stesse modalità previste precedentemente.

La mancata presentazione del "Progetto di assorbimento" determina la mancata attivazione del servizio con inizio differito, e l"applicazione della penale

Il PDA deve essere predisposto secondo quanto previsto ai paragrafi 6.2 e 6.2.1 del Capitolato tecnico.

Il PDA approvato, redatto in duplice copia e firmato per accettazione dal Fornitore e dall"Amministrazione Contraente, deve essere allegato all"Ordinativo Principale di Fornitura e trasmesso in copia alla CRC.

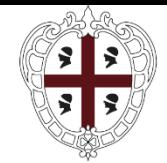

PRESIDÈNTZIA PRESIDENZA

Direzione generale della Centrale regionale di committenza Servizio Spesa comune

## **ORDINATIVO PRINCIPALE DI FORNITURA**

L"Ordinativo Principale di Fornitura (di seguito OPF) costituisce il documento attraverso cui l"Amministrazione Contraente utilizza la Convenzione e che regola i rapporti di fornitura fra la stessa Amministrazione Contraente e il Fornitore.

I singoli OPF deliberati dalle Amministrazioni Contraenti possono avere ad oggetto un numero qualsiasi di immobili, metri quadrati, servizi attivati, nel rispetto di quanto previsto al paragrafo 5.3 del Capitolato tecnico e purché ricadenti nello stesso lotto geografico

L"Amministrazione Contraente deve redigere l"OPF sulla base del modello di cui all"Appendice 02 del Capitolato indicando le attività ordinarie, predefinite ed integrative, con i relativi importi desunti dal PDA approvato.

L"Amministrazione Ordinante ha inoltre la facoltà di indicare, nell"apposita sezione dell"Ordinativo, gli importi forfetari "a consumo" destinati alla copertura finanziaria di tutte quelle attività straordinarie che prevedono la corresponsione di un corrispettivo extra canone.

Qualora l"Amministrazione non emetta l"OPF entro e non oltre il termine di 30 (trenta) giorni dalla data della comunicazione scritta di accettazione da parte della medesima Amministrazione del PDA, il PDA e la relativa RPF perdono la propria validità e tale circostanza viene interpretata come formale rinuncia da parte dell"Amministrazione all"acquisizione dei servizi oggetto del PDA e della relativa RPF.

### **IMPORTO A CONSUMO**

Al fine di poter autorizzare qualsiasi tipo di Attività che prevede la corresponsione di un corrispettivo Extra Canone, è necessario che l"Amministrazione abbia destinato uno specifico importo forfetario da utilizzare "a consumo".

Si rimanda al paragrafo 6.4 del Capitolato tecnico.

### **ORDINE AGGIUNTIVO ALL'OPF (OA)**

Nel corso della durata dell"OPF possono essere apportate variazioni allo stesso purché siano rispettate le prescrizioni di cui al presente Capitolato. Le variazioni all" OPF devono essere formalizzate mediante un Ordine aggiuntivo all"OPF (OA) secondo lo schema di cui all"appendice 03 o appendice 03.1 (modello semplificato).

In particolare, le variazioni che comportano un incremento dell"importo complessivo dell"OPF possono essere recepite solo se la Convenzione è attiva e se non è stata ancora esaurita la relativa capienza.

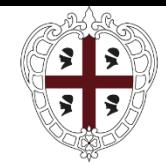

PRESIDÈNTZIA PRESIDENZA

Direzione generale della Centrale regionale di committenza Servizio Spesa comune

Le variazioni che non comportano un incremento del valore economico dell"OPF possono essere invece attuate, anche dopo la scadenza/esaurimento della Convenzione, purché entro i limiti di durata dell"Ordine.

Si rimanda al paragrafo 6.5 del Capitolato tecnico

### **TEMPI PER L'INIZIO DELL'EROGAZIONE DEI SERVIZI**

Il Fornitore deve iniziare ad erogare i servizi di cui all"OPF entro e non oltre 45 giorni naturali e consecutivi dall"emissione dell"OPF stesso (eventualmente migliorati in offerta tecnica - si veda l"art. 6 della Convenzione), ovvero nel maggior termine concordato con l"Amministrazione Contraente, e comunque contestualmente alla sottoscrizione del Verbale di Consegna per il cui contenuto si rimanda al paragrafo 6.7 del Capitolato tecnico.

Si precisa che il maggior termine concordato con l"Amministrazione Contraente non potrà essere comunque superiore a 60 giorni naturali e consecutivi dall"emissione dell"OPF stesso.

# **ATTIVITA' SULLA PIATTAFORMA SARDEGNACAT**

Formalizzate tutte le attività preliminari all"emissione dell"Ordinativo di fornitura, come sopra riepilogate, l"Amministrazione dovrà procedere con le seguenti azioni necessarie per la creazione dell"Ordinativo di fornitura (OdF):

- Accedere nell"area riservata tramite le proprie credenziali dall'Homepage [www.sardegnacat.it](http://www.sardegnacat.it/)

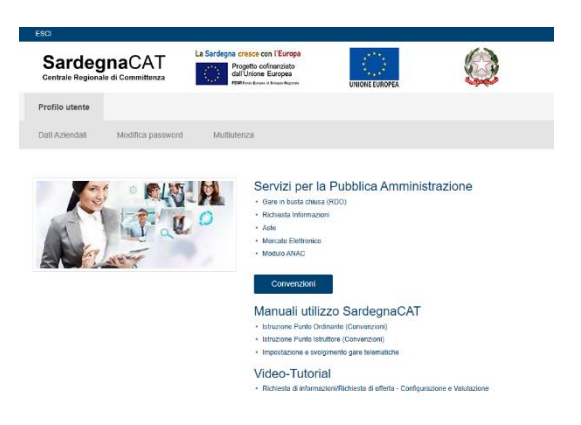

- Cliccare sul modulo Convenzioni;

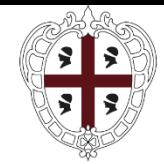

PRESIDÈNTZIA PRESIDENZA

Direzione generale della Centrale regionale di committenza Servizio Spesa comune

- Scegliere la Convenzione di proprio interesse denominata "Servizio di Manutenzione Impianti" e successivamente il lotto di competenza tra i seguenti:

Manutenzione Impianti Lotto 1 - Sardegna Sud (1)

Manutenzione Impianti Lotto 2 - Sardegna Ovest (1)

Manutenzione Impianti Lotto 3 - Sardegna Est (1)

Manutenzione Impianti Lotto 4 - Sardegna Nord (1)

- Nella pagina "Prodotti Convenzione" inserire il flag e cliccare su "Aggiungi al carrello"

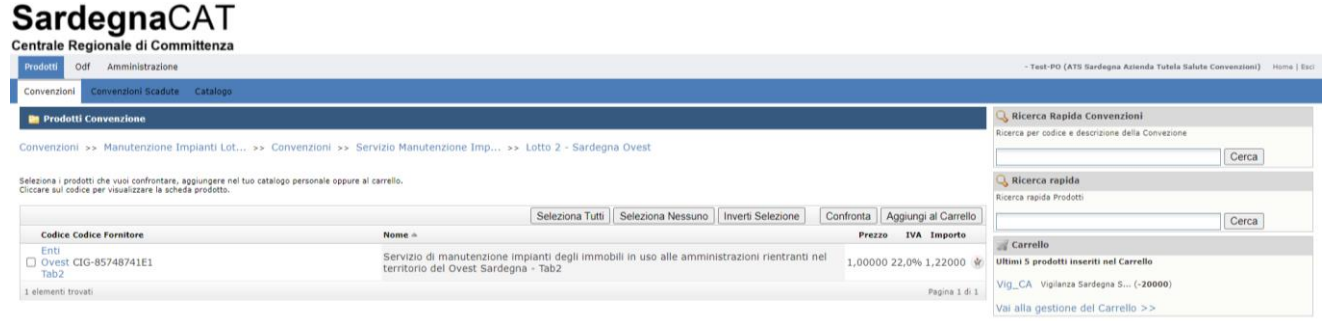

- Cliccare su "Vai alla gestione del carrello"
- Nella schermata successiva nel campo "Quantità" inserire l'importo totale (importo intero senza cifre decimali) del Servizio richiesto IVA esclusa, desunto dal Piano dettagliato delle attività (PDA) al quale l"ordine si riferisce;

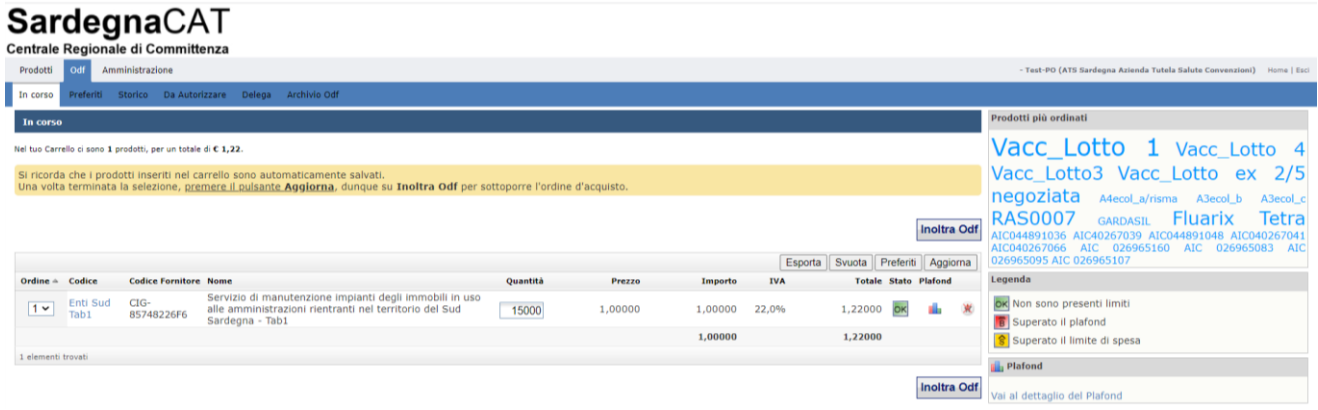

Cliccare su "Aggiorna" e successivamente su "Inoltra OdF"

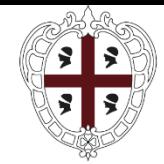

PRESIDÈNTZIA PRESIDENZA

Direzione generale della Centrale regionale di committenza Servizio Spesa comune

Il sistema presenterà la maschera relativa all"OdF nel quale dovranno essere inserite le

seguenti informazioni:

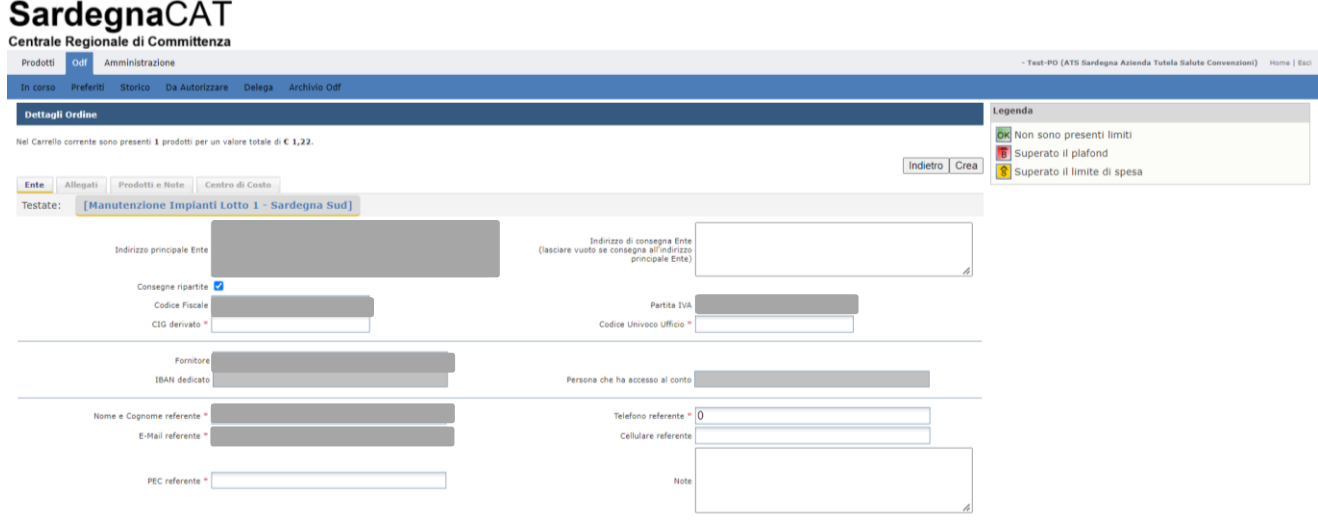

N.B. nel campo note dovranno essere riportati obbligatoriamente i seguenti elementi:

- a) data e numero di protocollo del documento *Richiesta preliminare di Fornitura es. Richiesta preliminare di fornitura prot. n. xxxx del 00/00/0000 relativo al lotto n….. CIG*
- b) data e riferimenti specifici dei documenti:
	- Piano dettagliato delle attività

*\_\_\_\_\_* 

- *es: Piano dettagliato delle attività prot. n \_\_\_\_ del \_\_\_\_\_ prot. n. \_\_\_ relativo al lotto \_\_\_*
- Progetto di assorbimento (se del caso)
- *es: Progetto di assorbimento prot. n. \_\_\_ del \_\_\_\_\_\_\_\_\_ relativo al lotto \_\_\_*

Completate le attività di inserimento delle informazioni, sarà possibile generare l"ordinativo cliccando sul tasto "Crea".

L"Odf dovrà essere regolarizzato con approvazione e firma digitale secondo le consuete prassi.